# **ALPHABET: An E-Learning Website For Kids**

# **Submitted By**

Md.Rabiul Hasan

ID:2011-2-60-021

Ferdous Ara

ID:2011-2-60-032

# **Supervised By**

## Dr. Mohammad Rezwanul Huq

**Assistant Professor** 

Department of Computer Science and Engineering

East West University, Dhaka, Bangladesh

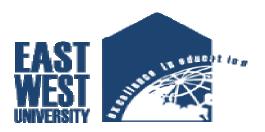

Department of Computer Science and Engineering

East West University

Summer 2016

# **ALPHABET: An E-Learning Website For Kids**

## By

Md.Rabiul Hasan

ID: 2011-2-60-021

Ferdous Ara

ID: 2011-2-60-032

The Project has been submitted to the department of computer Science and Engineering, East West University in the fulfillment of the requirement for the degree of Bachelor of Science in Computer Science and Engineering.

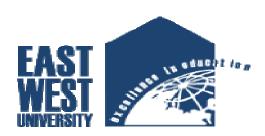

# EAST WEST UNIVERSITY Summer 2016

#### **DECLARATION**

The project has been submitted to the Department of the Computer Science and Engineering, East West University in the fulfillment of the requirement for the degree of Bachelor of Science in CSE performed by us under supervision of Assistant Professor Dr. Mohammad Rezwanul Huq, Dept. of CSE at East West University. This is also needed to certify that, the project work under the course' **Project Work** (**CSE-497**)'. We, here by, declare that this project has not been submitted elsewhere for the requirement of any degree or diploma or any other purposes.

| Signature of the candidates |               |  |  |  |
|-----------------------------|---------------|--|--|--|
|                             |               |  |  |  |
| Md.Rabiul Hasan             | Ferdous Ara   |  |  |  |
| 2011-2-60-021               | 2011-2-60-032 |  |  |  |

## **Letter of Acceptance**

The Project entitled "ALPHABET: An E-Learning website for kids" submitted By Md. Rabiul Hasan, ID:2011-2-60-021 and Ferdous Ara ,ID: 2011-2-60-032 to the department of computer Science and Engineering, East West University, Dhaka, Bangladesh is accepted satisfactory for this fulfillment of the requirement for the degree of Bachelor of Science in Computer Science and Engineering August 10,2016.

| Dourd of Examiners                           |
|----------------------------------------------|
| Project Supervisor                           |
|                                              |
|                                              |
|                                              |
| Dr. Mohammad Rezwanul Huq                    |
| Assistant Professor                          |
| Department of Computer Science & Engineering |
| East West University, Dhaka ,Bangladesh      |
|                                              |
| Chairperson                                  |
|                                              |
|                                              |
| Dr. Mozammel Huq Azad Khan                   |
| Professor & Chairperson                      |
| Department of Computer Science & Engineering |
| East West University, Dhaka, Bangladesh      |

**Roard of Examiners** 

## Acknowledgement

First of all we would like to convey our thanks and gratitude to Almighty Allah, for his immeasurable grace and profound kindness, Today we are successful in completing our works.

We are heartily grateful to our supervisor Dr. Mohammad Rezwanul Huq, Department of Computer Science & Engineering ,East West University for his continuous support and inspiration and also thankful for his kindness to complete proper report.

We are also grateful to our parents. Without their love, courage and support we would not had achieved this far.

We are also thankful to the teachers and faculty members of Computer Science & Engineering Department of, East West University. For their valuable advice and our project comes true for their four years guideline.

#### **Abstract**

In this project, we develop an E-Learning kids Website that is very useful for kids basic learning like they are familiar with alphabet in both languages (English and Bengali), they are also familiar with counting. They learn all these things by watching videos, books and our WebPageswhich is made for them very attractively. They also test their knowledge, how much they learn from our website. The name of our website is ALPHABET. In future, we are hoping to make this site more interesting, attractive and enjoyable for kids.

(Md.Rabiul Hasan and Ferdous Ara)

## TABLE CONTENTS

| Title   |                             | Page No |
|---------|-----------------------------|---------|
| Decla   | ration                      | i       |
| Letter  | r of Acceptance             | ii      |
| Ackno   | owledgements                | iii     |
| Abstr   | act                         | iv      |
| List of | f all Figures               | viii    |
|         |                             |         |
| 1.      | INTORDUCTION                | 1-2     |
| 1.1     | Motivation                  | 1       |
| 1.2     | Purpose of the project      | 1       |
| 1.3     | Objective                   | 2       |
| 1.4     | Contribution                | 2       |
| 1.5     | Outline                     | 2       |
|         |                             |         |
| 2.      | THE SYSTEM                  | 3       |
| 2.1     | User Activities             | 3       |
| 2.2     | Admin Activities            | 3       |
| 3.      | REQUIREMENT ANALYSIS        | 4-12    |
| 3.1     | Data Requirements           | 4       |
| 3.2     | Physical Design             | 4       |
| 3.3     | Use Case Diagrams           | 5       |
| 3.3.1   | Use Case Diagram for User   | 5       |
| 3.3.2   | Use Case Diagrams for Admin | 6       |

| 3.4   | Activity Diagram           | 6     |
|-------|----------------------------|-------|
| 3.4.1 | Activity Diagram for User  | 7     |
| 3.4.2 | Activity Diagram for Admin | 8     |
| 3.5   | Software Requirements      | 9     |
| 3.5.1 | HTML                       | 9     |
| 3.5.2 | CSS                        | 9     |
| 3.5.3 | Bootstrap                  | 9     |
| 3.5.4 | JavaScript                 | 9     |
| 3.5.5 | РНР                        | 9     |
| 3.5.6 | Apachi Server(XAMPP)       | 9     |
| 3.5.7 | MySQL                      | 10    |
| 3.6   | Database Structure         | 10    |
| 3.6.1 | User information table     | 10    |
| 3.6.2 | Books information table    | 11    |
| 3.6.3 | Videos information table   | 11    |
| 3.6.4 | Test information table     | 12    |
| 4.    | DESIGN SPECIFICATION       | 13-24 |
| 4.1   | Interface                  | 13    |
| 4.2   | User Interface             | 13    |
| 4.2.1 | Home Page                  | 13    |
| 4.2.2 | Login Page                 | 14    |
| 4.2.3 | Signup Page                | 14    |
| 4.2.4 | Account Edit Page          | 16    |
| 4.2.5 | Class Page                 | 16    |
| 4.2.6 | Tutorials Page             | 17    |

| 4.2.7    | Materials Page             | 17    |
|----------|----------------------------|-------|
| 4.2.8    | Test Page                  | 18    |
| 4.2.9    | Contact Page               | 18    |
| 4.2.10   | Kids Page                  | 19    |
| 4.2.10.1 | Bengal Pages               | 19-20 |
| 4.2.10.2 | English Pages              | 21    |
| 4.2.10.3 | Math Pages                 | 22    |
|          |                            |       |
| 4.3      | Admin Interface            | 23    |
| 4.3.1    | Add Content Page           | 23    |
| 4.3.2    | View Content Page          | 23    |
| 4.3.2    | View User Page             | 24    |
|          |                            |       |
| 5.       | CONCLUSION AND FUTURE WORK | 25    |
|          | REFERENCE                  | 26    |
|          | Appendix                   | 27-49 |

# **List of Figure**

| 1.  | <b>Fig 3.1</b> | Use Case Diagram for User Management  | 5     |
|-----|----------------|---------------------------------------|-------|
| 2.  | Fig 3.2        | Use Case Diagram for Admin Management | 6     |
| 3.  | Fig 3.3        | Activity Diagram for User Activity    | 7     |
| 4.  | Fig 3.4        | Activity Diagram for Admin Activity   | 8     |
| 5.  | Fig 3.5        | User information table                | 10    |
| 6.  | Fig 3.6        | Book information table                | 11    |
| 7.  | Fig 3.7        | Videos information table              | 11    |
| 8.  | Fig 3.8        | Test information table                | 12    |
| 9.  | Fig 4.1        | Home Page                             | 13    |
| 9.  | Fig 4.2        | Login Page                            | 14    |
| 10. | Fig 4.3        | Signup Page                           | 14    |
| 11. | Fig 4.4        | Account Edit Page                     | 16    |
| 12. | Fig 4.5        | Class Page                            | 16    |
| 13. | Fig 4.6        | Tutorials Page                        | 17    |
| 14. | Fig 4.7        | Materials Page                        | 17    |
| 15. | Fig 4.8        | Test Page                             | 18    |
| 16. | Fig 4.9        | Contact Page                          | 18    |
| 17. | Fig 4.10       | Kids Page                             | 19    |
| 18. | Fig 4.11       | Bangle Alphabet Pages                 | 19-20 |
| 19. | Fig 4.12       | English Alphabet Pages                | 21    |
| 20. | Fig 4.13       | Math Learning Page                    | 22    |
| 21. | Fig 4.14       | Add Content Page                      | 23    |
| 22. | Fig 4.15       | View Content Page                     | 23    |
| 23. | Fig 4.16       | View User Page                        | 24    |

## **Chapter 1**

#### Introduction

An E-learning kid's website is that kind of website where you can find kids basic learning things which is needed initially for kids such as the knowledge of alphabet, knowledge of counting, rhymes etc. "Alphabet "is that type of website. But the difference of our website is we give the opportunity to learn the alphabet in both languages English and Bengali, Which is appropriate for our country kids. They learn both alphabet in very interesting ways. They can test their knowledge also very interestingly; they cannot realize that they give exam and find the test score instantly. Here, we have login option for user to give the test they should be registered. We provide videos, books for kids and only books for class 1 to class 5.Any user can view the videos and books and download the books.

We have built Admin panel Where Admin can add, update and delete the content that means videos and books. Moreover, admin can see the total number of registered user and their information and also edit and delete their information.

#### 1.1 Motivation

For our project we consider to develop this kids learning website for two reasons.

- 1. There are lots of websites on different topic but there is no website that will give us a platform for all kind of children in Bangladesh.
- 2. There are no good kids learning websites that will provide preschool level learning in both languages English and Bengali which is related to Bangladesh.

#### 1.2 Purpose of the project

To Change the concept of kids learning system that exists. Giving three to ten years children's great help about their study they want to consume. Admin can keep update to date through admin panel.

#### 1.3 Objective

An E-Learning kids website where user or kids can choose their class then view videos and books which they want. Class 1 to class 5 children can download the books which are related to Bangladeshi syllabus.

#### 1.4 Contribution

This E-Learning based website which is mainly designed for kids helps a lot our countries kids as well as parents. Because working parents cannot give proper time for their children education. They heir a teacher for their children, Sometimes children thinks burden these teacher dependent education. For this reason, we inspired to build such type of website where children can learn without pressure and enjoy learning. Parents can monitor their learning process by test option.

#### 1.5 Outline

- ➤ Introduction: is discussed in Chapter 1.
- ➤ The System: is discussed in Chapter 2.
- Requirement Analysis: is discussed in Chapter 3.
- Design Specification: is discussed in Chapter 4.
- ➤ Code Specification: is discussed in Appendix.
- Conclusion and Future Work: is discussed in Chapter 5.

## Chapter 2

## The System

#### 2.1 User Activities

There are two kind of user of this system.

- 1. User who have an account.
- 2. User who does not have an account.

User who have an account:

- 1. They can view the video tutorials.
- 2. They can view the books
- 3. They can view the gallery.
- 4. They can download the books.
- 5. They can give the test and view the score.

User who don't have an account:

- 1. They can view the video tutorials.
- 2. They can view the books.
- 3. They can view the gallery.
- 4. They can download the books.
- 5. They cannot able to give the test.

#### 2.2 Admin Activities

For admin there are different task where

- 1. Admin can logging
- 2. Add, update and delete video tutorials.
- 3. Add, update and delete video books.
- 4. See registered user and their information.

## **Chapter 3**

## **Requirements Analysis**

The kids website required the following requirement. There are mainly two actors such as user and admin.

#### 3.1 Data Requirement

During the requirement analysis the following data have been identified as data requirement.

- Firstly, the user can view the home and choose the class from kids and class 1 to class 5.
- Then user can see the video tutorials and books from kids and class 1 to class 5.
- If the users want to download the books he/she can do this.
- When any user can test their knowledge (only kids) then he or she must be logged in.
- Logged in users after submit their test he/she can see their result.
- Admin will login to the admin panel to manage the website.
- He can see how many registered users are there.
- He can delete and edit registered user information.
- He can add, update and delete video tutorials link.
- He can add, update and delete books.

#### 3.2 Physical Design

The physical design relates to the actual input and output processes of the system. This is laid down in terms of how data is input into a system, how it is verified or authenticated, how it is processed and how it is displayed as In Physical design; the following requirements about the system are decided.

- Input requirements
- Output requirements
- Storage requirements
- Processing requirements

#### 3.3 Use Case Diagrams

#### 3.3.1 Use Case diagram for User

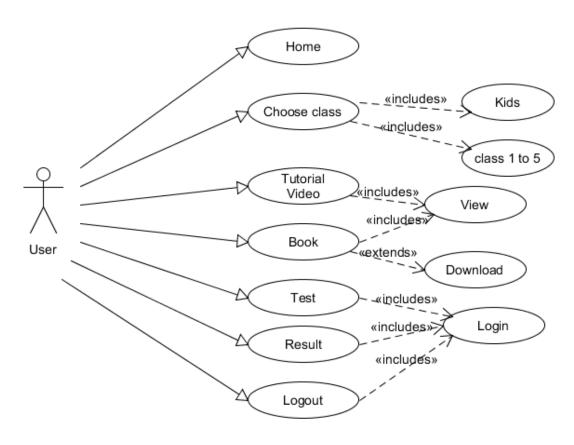

Figure 3.1: Use Case Diagram for User Management

**Description:** This is the use case diagram of a user. This diagram shows the interaction between User and the site.

- **Home:** Users can go to home page and can see all contents of the homepage.
- **Class:** Using class option user can find his /her desired class (kids and class 1 to class 5).
- **Tutorial:** User can watch the video tutorials which class they choose.
- **Book:** Any user can see the book and download the book from our page.
- **Login:** To give the test, user must be logged in.
- **Test:** Any registered user can give the test.
- **Result:** After giving the test, he or she can see their result.
- **Logout:** Final step is logout, if you are login.

#### 3.3.2 Use Case diagram for Admin:

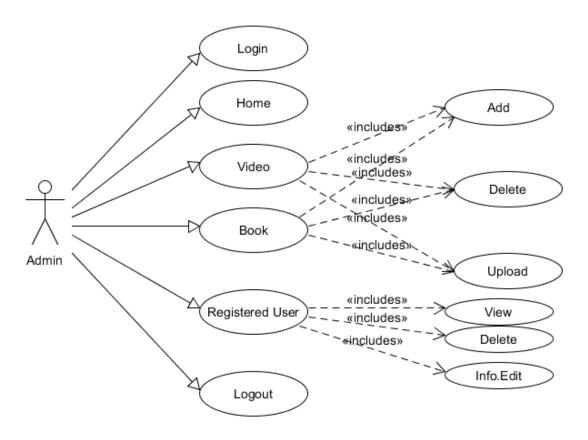

Figure 3.2: Use Case Diagram for Admin Management

**Description:** This is the Use Case Diagram for an Admin. This diagram shows the interaction between Admin & the Admin panel.

- **Login:** Admin can log into the Admin panel.
- ❖ Home: Admin can go through the home page contents. Here are some extending use cases whose are completely depend on home page. Moreover, there is included a uses use case as well.
- ❖ Video: Admin can add, update and delete video tutorials.
- ❖ Book: Admin can add book if needed, update also and delete book which are irrelevant according to our site.
- ❖ Registered User: Admin can see the registered user, delete who are not regular and edit their information.
- **Logout:** Final step is sign out option for the admin.

#### 3.4 Activity Diagram

Let's start by describing the basic notation that I've used in Figures 3.3 & 3.4:

- ❖ Initial mode: The filled in the circle is the starting point of the diagram. An initial node isn't required although it does make it significantly easier to read the diagram.
- ❖ Activity final node: The filled circle with a border is the ending point. An activity diagram can have zero or more activity final nodes.
- **Activity:** The rounded rectangles represent activities that occur.
- ❖ Flow/edge: The arrows on the diagram. Although there is a subtle difference between flows and edges I have never seen a practical purpose for the difference although I have no doubt one exists. I'll use the term now.
- ❖ Fork: A black bar with several flows entering it and several leaving it. This denotes the beginning of parallel activity.
- ❖ Join: A black bar with several flows entering it and one leaving it. All flows going into the join must reach it before processing may continue. This denotes the end of parallel processing.
- ❖ **Decision:** A diamond with one flow entering and several leaving . The flows leaving include conditions although some modelers will not indicate the conditions if it is obvious.
- ❖ Merge: A diamond with several flows entering and one leaving. The implication is that one or more incoming flows must reach this point until processing continues, based on any guards on the outgoing flow.

#### 3.4.1 Activity diagram for User

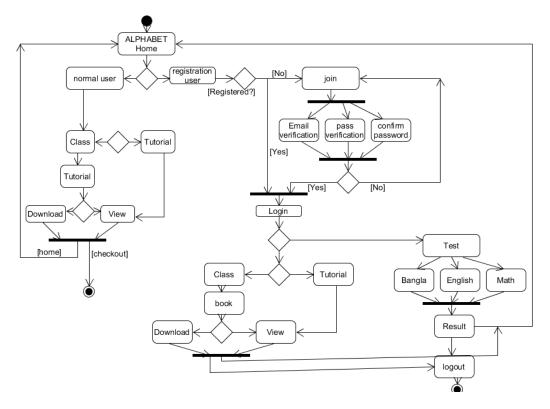

Figure 3.3: Activity Diagram for User activities

**Description:** This is the Activity Diagram of a User. Here we have showed some activities about normal users and logged in users. The only difference between them, logged in user can go through in all sections as well as a normal user whatever does but normal user does not go through the test section.

#### 3.4.2 Activity Diagram for Admin

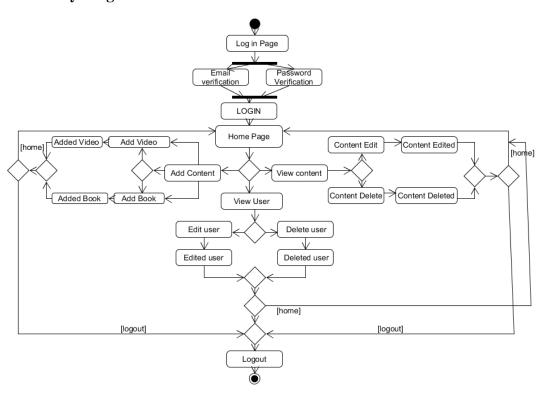

Figure 3.4: Activity Diagram for Admin activities

**Description:** This Activity Diagram shows how the admin interact with different activities and how they jump one step to another step additionally come back to home page and sign out from the system.

#### 3.5 Software Requirements

To implement this web application any technologies that are used are open sources. We are discussing about them below.

#### 3.5.1 HTML

Html is a markup language for describing the web documents. Every web page you see on the Internet, including this one contains HTML code that helps format and show text and images in an easy to read format. Without HTML a browser would not know how to format a page and would only display plain text with no formatting that contained no links.

#### 3.5.2 CSS

We use CSS to give our HTML a shape. CSS stands for cascading style sheet.

#### 3.5.3 BOOTSTRAP

Bootstrap is the most popular HTML, CSS and JS framework for developing responsive, mobile first projects on the web. Bootstrap makes front-end-web development faster and easier. It's made for folks of all skill levels, devices of all shapes, and projects of all sizes.

#### 3.5.4 JavaScript

JavaScript is the programming language of HTML and the web programming makes computers do what you want them to do. We use JavaScript for our dropdown menu using Bootstrap.

#### 3.5.5 PHP

PHP is probably the most popular scripting language on the web . It is used to enhance web pages. With PHP, You can do things like create username and password login pages , check details from a from , create forums, picture galleries, surveys, and a whole lot more . If you have come across a web page that ends in PHP. Then the author has written some programming code to liven up to the plain, old. HTML, PHP is known as a server sided language. That's because the PHP doesn't get executed on your computer. But on the computer your requested the page from. The results are them handed over to you, and displayed in your browser.

#### 3.5.6 Apache Server (XAMPP)

The Apache HTTP Serve, commonly referred to as Apache is a web Server application notable for playing a key role in the initial growth of the World Wide Web. Apache is developed and maintained by an open community of developers under the auspices of the Apache Software Foundation. Most Commonly used on a Unix-like System, he software is available for a wide variety of operating systems, including unix, FreeBSD, Linux, Solaries, Novell Net Ware, OS,

Microsoft Windows, os/2, TPF, Open VMS and ecomstation. Released under the Apache License, Apache is open-source software.

#### **3.5.7 MYSQL**

MYSQL is an open source relational database management system (RDBMS). In Jyly 2013, it was the world's second most widely used RDBMS, and the most widely used open sources client server RDBMS. It is named after co-founder Michael Wildenius's daughter, my. The SQL acronym stands for Structured Query Language. The MySQL development project has made its source code available under the terms of the GNU General Public License, as well as under a variety of proprietary agreements. We used MySQL for our database management System.

#### 3.6 Database Structure:

Database structure is the process of producing a detailed data model of a database. This logical data model contains all the needed logical and physical design choices and physical storage parameters needed to generate a design in a Data Definition Language, which can then be used to create a database. A fully attributed data model contains detailed attributes for each entity.

The database tables of our website are given below.

#### **Table Number 1: Users**

**Purpose:** Users Information

**Description:** This table will contain the user information. Registered users who are using this site.

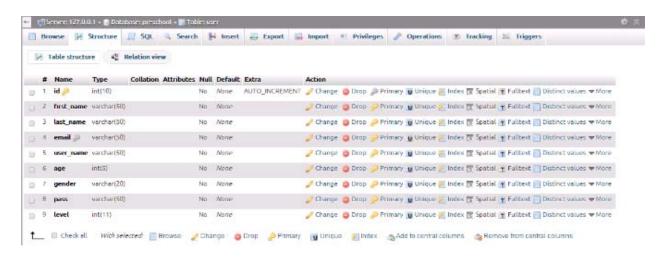

Figure 3.5: Users Information Table

#### Table Number 2: Book

Purpose: Books Information.

**Description:** This table will contain the books details information. This information will help to add new books, delete old books and update any books if needed.

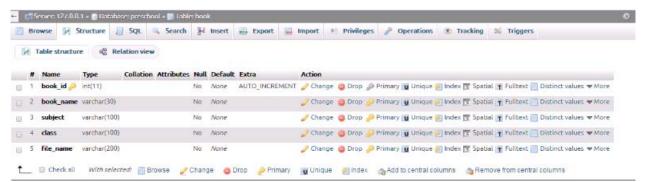

Figure 3.6: Books Information Table

#### **Table Number 3: Video**

Purpose: Videos Information.

**Description:** This table will contain the videos details information. This information will help to add new video and delete old videos.

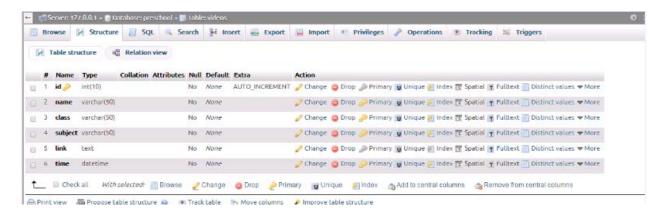

Figure 3.7: Videos Information Table

#### **Table Number 4: Test**

Purpose: tests Information.

**Description:** This table will contain the tests information. User who give the test his/her information are stored in this database.

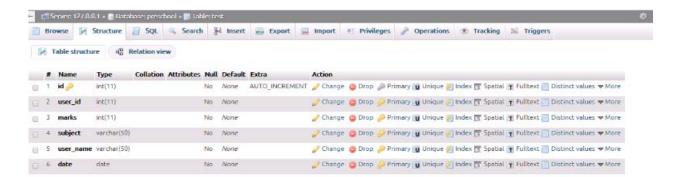

Figure 3.8: Tests Information Table

## **Chapter 4**

## **Design Specification**

#### 4.1 Interface

In Information technology, the user interface (UI) is everything designed into an information device with which a human being may interact. We design our website user friendly. This website is fully responsive for mobile users.

#### **4.2** User Interface

## 4.2.1 Home Page

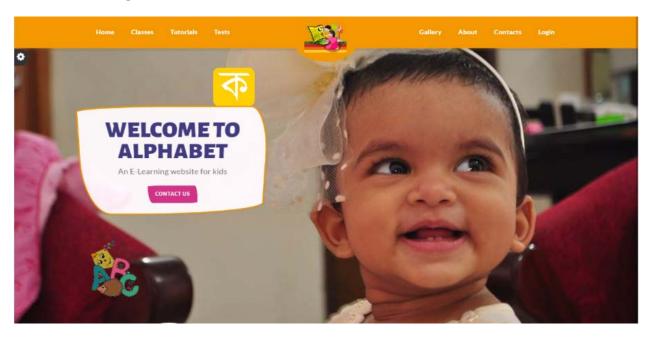

Figure 4.1: Home Page

**Description:** In home or index page, anyone can login or sign up on the given Login link if he/she wants. Firstly, they can choose class then our content in tutorials even if they are not logged in or signed up.

#### 4.2.2 Login page

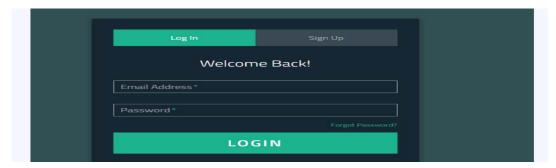

Figure 4.2: Login Page

**Description:** Signed up users have to login first to get the privilege to giving test. If a person fills the form and submits, then he or she becomes a registered user of the site.

## 4.2.3 Sign Up Page

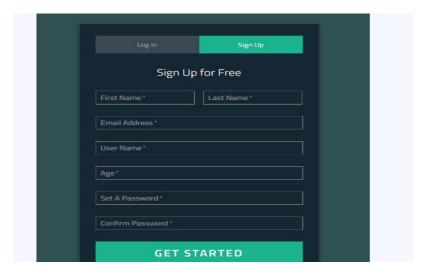

Figure 4.3: Sign Up Page

**Description:** If a person fills the form and submits, then he or she becomes a user of this site. After successful sign up, the user must go to Login link to login with the mail address and password he/she submitted into the database when they signed up.

## 4.2.4 Account Edit Page

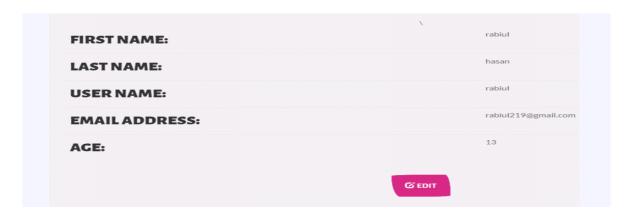

Figure 4.4: Account Edit Page

**Description:** In this page, user can edit his /her information which is saved in the database.

## 4.2.5 Class Page

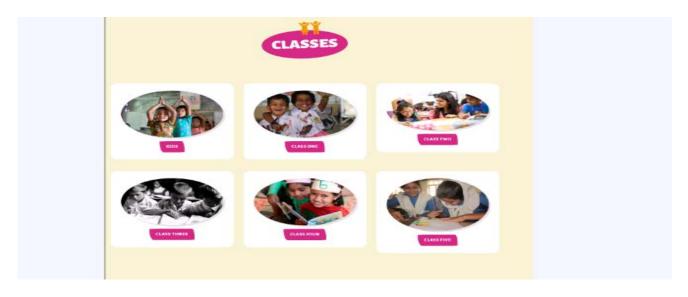

Figure 4.5: Class Page

**Description:** In this page, user can choose the class. We mainly design this site for kids but they can see the books and video tutorials in class 1 to class 5.

## **4.2.6 Tutorials Page**

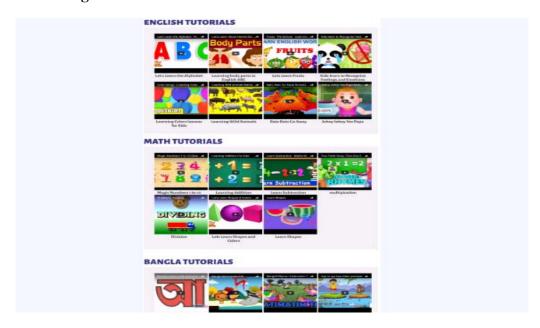

Figure 4.6: Tutorials Page

**Description:** In this page, user can watch the tutorials according to their class.

## **4.2.7** Materials Page

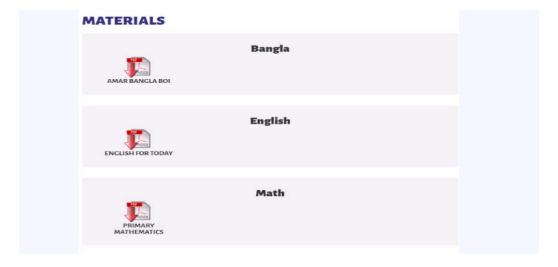

Figure 4.7: Materials Page

**Description:** In this page, user can view the books and download the books according to their class.

## 4.2.8 Test Page

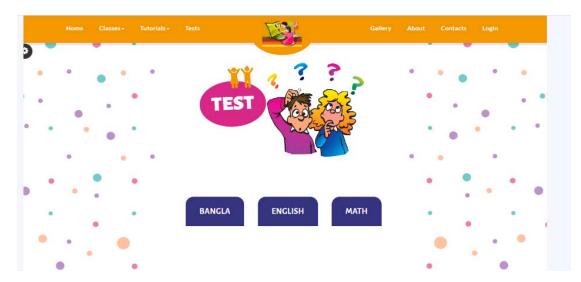

Figure 4.8: Test Page

**Description:** In this page, registered user can give the test in these subjects. They can choose the subject. After submitting, they can see the result.

## 4.2.9 Contact Page

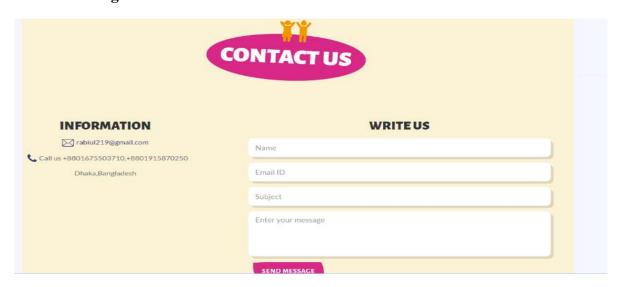

Figure 4.9: Contact Page

**Description:** In this page, user can contact with us. They can share any types of problem, which attracts them much etc about our site. This is one types of feedback.

## **4.2.10 Kids Page**

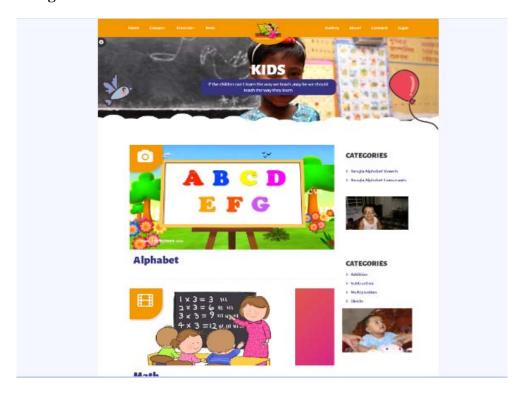

Figure 4.10: Kids Page

**Description:** This is the kids page. Here, kids can choose topic or which they want or like. There are three contents of kids page which are given below.

## 4.2.10.1 Bengal Alphabet Pages

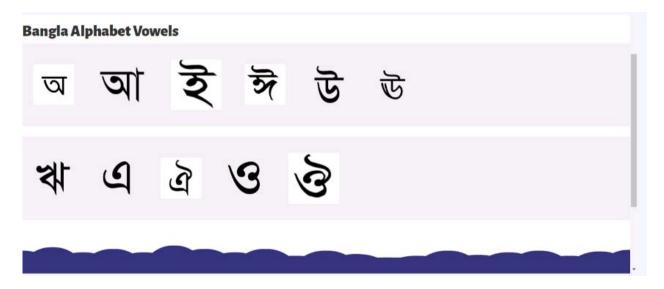

## Continued:

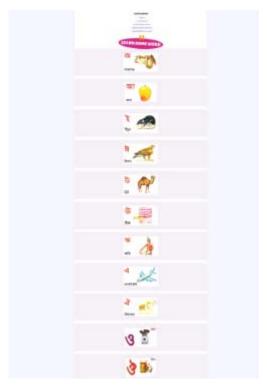

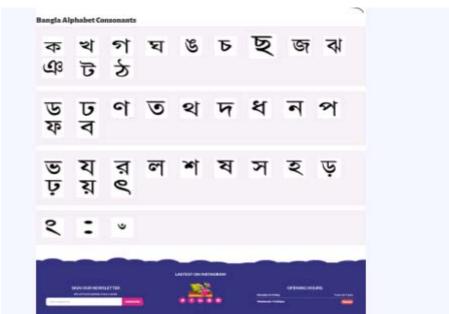

Figure 4.11: Bangle Alphabet Pages

**Description:** These are the Bangle alphabet learning pages. Here, kids can learn Bangle alphabet.

## 4.2.10.2 English Alphabet Pages

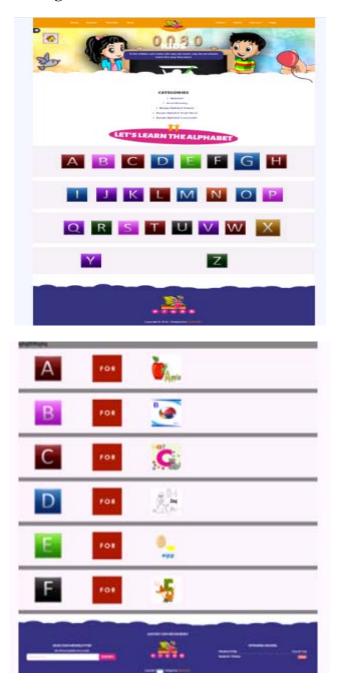

Figure 4.12: English Alphabet Pages

**Description:** These are the English alphabet learning pages. Here, kids can learn English alphabet.

## 4.2.10.3 Math learning Pages

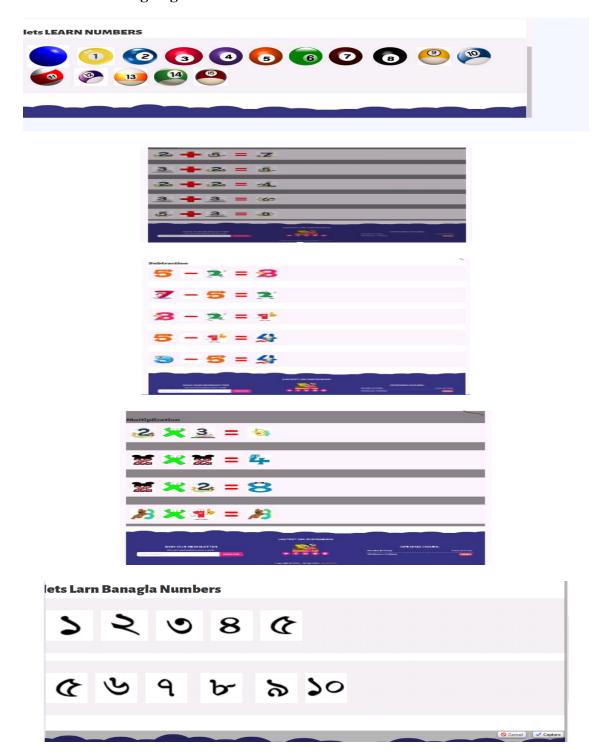

Figure 4.13: Math Learning Pages

**Description:** These are the Math learning pages. Here, kids can learn basic math such as counting, addition, subtraction etc.

#### **4.3 Admin Interface**

## 4.3.1 Add Content page

| ADDCO                  | NITERIT |  |   |
|------------------------|---------|--|---|
|                        | MIEMI   |  |   |
| Mi Add Book *          |         |  | ~ |
| Month Name             |         |  |   |
| Subjet                 |         |  |   |
|                        |         |  |   |
| Select Class           |         |  |   |
| Chacse Ske Plotte days |         |  |   |
| CONTINUE               |         |  |   |
|                        |         |  |   |
| M-Add Video -          |         |  | _ |
| Video Name             |         |  |   |
| Subjet                 |         |  |   |
|                        |         |  |   |
| Select Class           |         |  |   |
| Link                   |         |  |   |

Figure 4.14: Add Content Page

**Description:** By this page admin can add the contents (video and tutorial).

## 4.3.2 View Content page

Books:

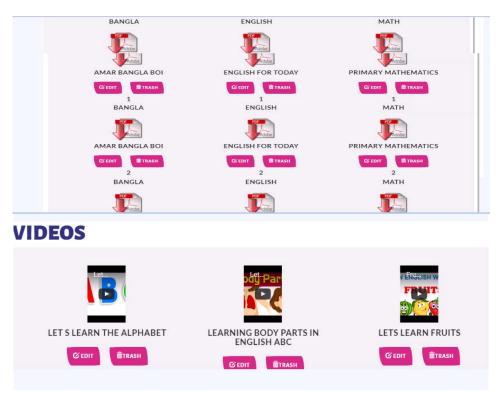

Figure 4.15: View Content Pages

**Description:** By this page, if any irrelevant videos or books are uploaded or not admin can view the contents and update and delete the contents.

## 4.3.3 View User page

| User ID | First Name | Last Name | User Name | Email                 | Age | Action                       |
|---------|------------|-----------|-----------|-----------------------|-----|------------------------------|
| 1       |            |           | rabiul219 | heart_hasan@yahoo.com | 0   | <b>☑</b> EDIT <b>□</b> TRASH |
| 2       |            | hasan     | robi      | rabiul@gmail.com      | 0   | <b>Ø EDIT</b>                |
| 3       | rabiul     | hasan     | ruhul     | rabiul 120@gmail.com  | 13  | Ø EDIT                       |
| 4       | rabiul     | hasan     | tr        | robi@gmail.com        | 10  | <b>☑</b> EDIT <b>□</b> TRASH |
| 5       | rabiul     | hasan     | rahul     | rahul@gmail.com       | 12  | <b>Ø</b> EDIT                |
| 6       | Ruhul      | Amin      | Ruhul     | ruhul.ewu00@gmail.com | 26  | ☑ EDIT 🖺 TRASH               |

Figure 4.16: View User Page

**Description:** By this page admin can view the registered user and delete the irregular user if needed.

## Chapter 5

#### 5.1 Conclusion

Bangladesh is a developing country and we are trying our best to develop our country. Now, our government takes a mission which is called "Digital Bangladesh". According to Digital Bangladesh slogan we inspire to choose this topic which can change the view of our countries kids learning system. There are no online facilities' our kids we mean how they can learn from online. Our project (audio, video, and picture) can help to learn the kids. Moreover, school going students (one to five) browse this site download the book as well as video tutorials which help them to better study.

#### **5.2 Future Work**

The future plan of this project is to improved design, implementation and documentation. In future we create a mobile application so that people can easily access our system through the internet from their home. We will develop the site more dynamically. However we will include email account verification, because "localhost" SMTP protocol do not support this system. We will include more subject and test papers such as Computer, General knowledge, Science etc which is applicable for kids.

## **REFERENCE**

- 1. http://php.net/PHP:Hypertext Preprocessor, July 29, 2016
- 2. http://getbootstrap.com/templete, August 06, 2016
- 3. http://www.w3schools.com/html\_basic.asp, August 02, 2016
- 4. http://www.tutorialspoint.com/ July 20, 2016
- 5. http://www.w3schools.com/bootstrap/bootstrap\_dropdowns.asp, August 04, 2016
- 6. http://en.wikipedia.org/wiki/MySQL/MYSQL, August 03, 2016

## **Appendix**

## User:

```
Index.php:
```

```
<div class="collapse navbar-collapse" id="navbar-brand-centered">
<div class="container">
<a href="index.php">Home</a>
<a href="#services">Classes</a>
<a href="#activities">Tutorials</a>
<!--<li><a href="#">Materials</a>-->
<a href="test.php">Tests</a>
<!--<li><a href="#">Exercise</a>-->
<a href="#gallery">Gallery</a>
<a href="#about">About</a>
<a href="#contact">Contacts</a>
<?php if(isset($_SESSION['level'])){</pre>
if($_SESSION['level']==1){ ?>
<a href="admin/index.php">Admin Panel</a>
<?php } }?>
<?php if(isset($_SESSION['level'])){</pre>
if($_SESSION['level']==2){ ?>
<a href="my_account.php">My Account</a>
<?php } }?>
<?php if(isset($_SESSION['user_id'])){ ?>
```

```
<a href="logout.php">Log Out</a>
<?php }else{ ?>
<a href="signup/signup.php">Login</a>
<?php } ?>
 </div
</div>
 <!--/.navbar-collapse -->
</nav>
<!-- /navbar ends -->
Loging.php:
<?php
session_start();
include "../base.php";
if(isset($_POST['submit'])){
$email = mysqli_real_escape_string($conn, $_POST['email']);
$password = mysqli_real_escape_string($conn, $_POST['password']);
      $logincheck = mysqli_query($conn, "SELECT email, pass FROM user WHERE
email="".$email."" and pass="".$password.""");
       $statuscheck=mysqli_fetch_array($logincheck);
      if(mysqli_num_rows($logincheck)==0){
echo "<SCRIPT LANGUAGE='JavaScript'>
alert('Email and Password doesnt match!!!Try again!!!');
window.location.href='signup.php';
</SCRIPT>";
} else {
```

```
$user = mysqli_query($conn, "SELECT * FROM user WHERE email="".$email."' and
pass="".$password.""");
$result=mysqli_fetch_assoc($user);
$_SESSION['user_id'] = $result['id'];
$_SESSION['user_name'] = $result['user_name'];
$_SESSION['level'] = $result['level'];
if(SESSION['level'] == 1)
header("location: ../admin/index.php");
} else if($_SESSION['level'] == 2){
echo "<SCRIPT LANGUAGE='JavaScript'>
alert('Successfully logged in');
window.location.href='../index.php';
</SCRIPT>";
} else{
echo "<SCRIPT LANGUAGE='JavaScript'>
alert('You are not recognized by this system anymore!!!');
window.location.href='../index.php';
</SCRIPT>";
}}
}
?>
Register.php:
<?php
include "../base.php";
if(isset($_POST['submit']) && !empty($_POST['firstname']) && !empty($_POST['lastname'])
&& !empty($_POST['username']) && !empty($_POST['email'])
&&
           !empty($_POST['age'])
                                        &&
                                                   !empty($_POST['password'])
                                                                                      &&
!empty($_POST['cpassword'])){
```

```
$firstname = mysqli_real_escape_string($conn, $_POST['firstname']);
$lastname = mysqli_real_escape_string($conn, $_POST['lastname']);
$username = mysqli_real_escape_string($conn, $_POST['username']);
$email = mysqli_real_escape_string($conn, $_POST['email']);
$age = mysqli_real_escape_string($conn, $_POST['age']);
//$gender = mysqli_real_escape_string($conn, $_POST['gender']);
$password = mysqli_real_escape_string($conn, $_POST['password']);
$cpassword = mysqli_real_escape_string($conn, $_POST['cpassword']);
if ($password == $cpassword) {
slevel = 2;
$registerquery = mysqli_query($conn, "INSERT INTO user (first_name, last_name, user_name,
email, age, pass, level) "
    "VALUES("..$firstname."',
                                ".$lastname."',
                                                 ".$username."', ".$email."',
                                                                                 ".$age."',
"".$password."", "".$level."")");
if ($registerquery){
echo "<SCRIPT LANGUAGE='JavaScript'>
alert('Sign Up Successful!!!');
window.location.href='signup.php';
</SCRIPT>";
} else {
echo "<SCRIPT LANGUAGE='JavaScript'>
alert('Password Mismatched!!!');
window.location.href='signup.php';
</SCRIPT>";
die("MySQL Error: " . mysqli_error());
}
```

```
}
}
?>
Sendmail.php:
<?php
$to = "somebody@example.com";
$subject = "My subject";
$txt = "Hello world!";
\theta = "From: webmaster@example.com" . "\r\n" .
"CC: somebodyelse@example.com";
mail($to,$subject,$txt,$headers);
?>
Header.php:
<?php
if(isset($_SESSION['level']))
if($_SESSION['level']==1){ ?>
<a href="admin/index.php">Admin Panel</a>
<?php } }?>
<?php
if(isset($_SESSION['level'])){
if($_SESSION['level']==2){ ?>
 <a href="my_account.php">My Account</a>
 <?php } }?>
 <?php if(isset($_SESSION['user_id'])){ ?>
  <a href="logout.php">Log Out</a>
```

```
<?php }else{ ?>
 <a href="signup/signup.php">Login</a>
 <?php } ?>
Logout.php:
<?php
session_start();
unset($_SESSION['user_id'], $_SESSION['user_name'], $_SESSION['level']);
echo "<SCRIPT LANGUAGE='JavaScript'>
alert('LoggedOut successfully');
window.location.href='index.php';</SCRIPT>";
Admin:
Index.php:
<?php
if(isset($_POST['video'])){
$v_name = $_POST["v_name"];
$v_subjet = $_POST["v_subjet"];
$v_class = $_POST["v_class"];
$v_link = $_POST["v_link"];
date_default_timezone_set("Asia/Dhaka");
d = date("Y-m-d");
$time = $d." ".date("H:i:s");
include("../base.php");
$sql = "INSERT INTO videos (name, class, subject, link, time)
VALUES ('$v_name', '$v_class', '$v_subjet', '$v_link', '$time')";
                                                               //query
$obj = mysqli_query($conn, $sql);
echo "<script>alert('Video has been uploaded');</script>";
delete_book.php
```

```
<?php
include "../base.php";
$book_id=$_GET['id']
$sql="DELETE FROM book WHERE book_id='$book_id'";
$obj=mysqli_query($conn,$sql);
echo "<SCRIPT LANGUAGE='JavaScript'>
alert('Delete successfully');
window.location.href='view_content.php';</SCRIPT>";
}
?>
</div>
</div>
</div>
</div>
</div>
<!--my-account area end-->
</div>
<?php include "../footer.php" ?>
Upload.php:
<?php
session_start();
if(isset($_FILES["file"])){
$target_dir = "./assets/uploads/";
$target_file = $target_dir . basename($_FILES["file"]["name"]);
$imageFileType = pathinfo($target_file,PATHINFO_EXTENSION);
if(isset($_POST['submit'])) {
  $_POST['book_name'];
```

```
$_POST['subject'];
  $_POST['class'];
 }
$allowedExts = array("pdf", "doc", "docx");
$extension = end(explode(".", $_FILES["file"]["name"]));
 if (($_FILES["file"]["type"] == "application/pdf")
    || ($_FILES["file"]["type"] == "application/msword")
    && in_array($extension, $allowedExts))
  if ($_FILES["file"]["error"] > 0)
   {echo "Return Code: " . $_FILES["file"]["error"] . }
   if (file_exists($target_file)) {
  echo "<SCRIPT LANGUAGE='JavaScript'>
  alert('Sorry, file already exists.');
  window.location.href='index.php';</script>";
}
echo "Sorry, your file is too large.";
}
if (move_uploaded_file($_FILES["file"]["tmp_name"], $target_file)) {
  $user_id= 1;
  $file_name= basename( $_FILES["file"]["name"]);
include 'base.php';
$sql = "INSERT INTO book (book_name, subject, class, file_name)
VALUES ('$_POST[book_name]','$_POST[subject]','$_POST[class]','$file_name')";
//query
$obj = mysqli_query($conn, $sql);
echo "<SCRIPT LANGUAGE='JavaScript'>
alert('Your file has been uploaded');
```

```
window.location.href='index.php';</script>";
 }
else {
echo "<script>alert(Sorry, there was an error uploading your file);</script>";
}
?>
Delete_user.php:
<?php
include "../base.php";
$user_id=$_GET['id'];
$sql="DELETE FROM user WHERE id=$user_id";
$obj=mysqli_query($conn,$sql);
echo "<SCRIPT LANGUAGE='JavaScript'>
alert('LoggedOut successfully');
window.location.href='view_user.php';</SCRIPT>";
math.php:
<script type="text/javascript">
 function StartOrStop(x,audioFile) {
 x.style.height = "200px";
 x.style.width = "200px";
 x.style.transition= "1s";
 var audie = document.getElementById("myAudio");
 if (!audie.src || audie.src !== audioFile) audie.src = audioFile; // check if there's a src already
and if the current src is not the same with the new one, change it. Or don't do anything.
 if (audie.paused == false)
 audie.pause();
```

```
else
 audie.play();
 function normalImg(x) {
 x.style.height = "150px";
 x.style.width = "150px";
 </script>
 <div class="col-4">
  <div class="jumbotron">
<img src="number/0.png" hspace="15" alt="Play Button" width="135" height="120"</pre>
onmouseover="StartOrStop(this,'number/0.wav')" onmouseout="normalImg(this)">
  <audio id="myAudio"></audio>
  <img src="number/1.png" hspace="10" alt="Play Button" width="135" height="120"</pre>
onmouseover="StartOrStop(this,'number/1.wav')" onmouseout="normalImg(this)">
 <audio id="myAudio"></audio>
Logout.php:
<?php
session_start();
unset($_SESSION['user_id'], $_SESSION['user_name'], $_SESSION['level']);
echo "<SCRIPT LANGUAGE='JavaScript'>
alert('LoggedOut successfully');
window.location.href='../index.php';</SCRIPT>";
my_accout.php:
<?php $sql= "SELECT * FROM user WHERE id='$user_id'";</pre>
 $obj= mysqli_query($conn, $sql);
 $user= mysqli_fetch_array($obj);
 ?>
```

```
\
<h4>First Name:</h4>
<?php echo $user['first_name'];?>
<h4>Last Name:</h4>
<?php echo $user['last_name'];?>
<h4>User Name:</h4>
<?php echo $user['user_name'];?>
<h4>Email Address:</h4>
<?php echo $user['email'];?>
<h4>Age:</h4>
<?php echo $user['age'];?>
<a href="edit_account.php?id=<?php echo $user['id'];?>" class="btn btn-info btn-lg">
    <span class="glyphicon glyphicon-edit"></span> Edit
</a>
</div>
</d</di
```

```
Edit_content.php:
```

```
<?php
$book_id=$_GET['id'];
$sql="SELECT * FROM book WHERE book_id='$book_id'";
$obj=mysqli_query($conn,$sql);
while($link= mysqli_fetch_assoc($obj)){
?>
<?php
$video_id=$_GET['id'];
$sql="SELECT * FROM videos WHERE id='$video_id'";
$obj=mysqli_query($conn,$sql);
while($link= mysqli_fetch_assoc($obj)){
?>
<?php
if(isset($_POST['book'])){
$book_name = $_POST["book_name"];
$subjet = $_POST["subjet"];
$class = $_POST["class"];
$b_id=$_POST['b_id'];
$sql = "UPDATE book SET book_name='$book_name', subject='$subject', class='$class'
WHERE book id='$b id'";
                              //query
$obj = mysqli_query($conn, $sql);
echo "<script>alert('Book has been updated');</script>";
}
if(isset($_POST['video'])){
$v_name = $_POST["v_name"];
$v_subjet = $_POST["v_subjet"];
$v_class = $_POST["v_class"];
```

```
$v_link = $_POST["v_link"];
$v_id=$_POST['v_id'];
$sql = "UPDATE videos SET name='$v_name', subject='$v_subject', class='$v_class',
link='$v_link' WHERE id='$v_id'";
                                 //query
$obj = mysqli_query($conn, $sql);
echo "<script>alert('Video has been updated');</script>";
}
?>
Header.php:
<a href="view_user.php">View User</a>
<?php if(isset($_SESSION['user_id'])){ ?>
<a href="logout.php">Log Out</a>
<?php }else{ ?>
<a href="../signup/signup.php">Login</a>
<?php } ?>
View_user.php:
<?php
$sql="SELECT * FROM user";
$obj=mysqli_query($conn,$sql);
?>
<div class="table-responsive">
<thead>
User ID
First Name
Last Name
User Name
```

```
Email
Age
Action
</thead>
<?php
while($user=mysqli_fetch_assoc($obj)){ ?>
 <?php echo $user['id']; ?>
  <?php echo $user['first_name']; ?>
  <?php echo $user['last_name']; ?>
  <?php echo $user['user_name']; ?>
  <?php echo $user['email']; ?>
  <?php echo $user['age']; ?>
  <a href="edit_user.php?id=<?php echo $user['id']; ?>"><button type="button" class="btn"
btn-default btn-sm">
     <span class="glyphicon glyphicon-edit"></span> Edit
   <a href="delete_user.php?id=<?php echo $user['id']; ?>"><button type="button" class="btn"
btn-default btn-sm">
     <span class="glyphicon glyphicon-trash"></span> trash
  <?php } ?>
View_contant.php:
<h1>Books</h1>
<div class="jumbotron text-center">
```

```
<div class="row">
   <?php
   $sql="SELECT * FROM book";
   $obj=mysqli_query($conn,$sql);
   while($link= mysqli_fetch_assoc($obj)){
   ?>
<div class="col-sm-4">
    <a href="../assets/uploads/<?php echo $link['file_name'] ?>">
    <img src="../image/pdfIcon.png"<?php echo $link['file_name'] ?>" alt="" width="100"
heigth="100"></a>
    <br/>br>
    <h6><?php echo $link['book_name'] ?></h6>
    <a href="edit_content.php?id=<?php echo $link['book_id']; ?>"><button type="button"</pre>
class="btn btn-default btn-sm">
      <span class="glyphicon glyphicon-edit"></span> Edit
    </button></a>&nbsp;
      <a href="delete_book.php?id=<?php echo $link['book_id']; ?>"><button type="button"
class="btn btn-default btn-sm">
      <span class="glyphicon glyphicon-trash"></span> trash
    </button></span></a>
    <h6><?php echo $link['class'] ?></h6>
    <h6><?php echo $link['subject'] ?></h6><br/>
   </div>
  <?php } ?>
  </div>
 </div>
 <h1>Videos</h1>
 <div class="jumbotron text-center">
```

```
<div class="row">
   <?php
   $sql="SELECT * FROM videos";
   $obj=mysqli_query($conn,$sql);
   while($link= mysqli_fetch_assoc($obj)){
   ?>
<div class="col-sm-4">
    <iframe width="100" heigth="100" src="<?php echo $link['link'] ?>" frameborder="0"
allowfullscreen></iframe>
    <hr>
    <h6><?php echo $link['name'] ?></h6>
    <a href="edit_content.php?id=<?php echo $link['id']; ?>"><button type="button"</pre>
class="btn btn-default btn-sm">
      <span class="glyphicon glyphicon-edit"></span> Edit
    </button></span></a>&nbsp;
      <a href="delete_video.php?id=<?php echo $link['id']; ?>"><button type="button"
class="btn btn-default btn-sm">
      <span class="glyphicon glyphicon-trash</pre>
    </button></span></a>"></span>trash
    </button></span></a>
    </button></span></a>
    <h6><?php echo $link['class'] ?></h6>
    <h6><?php echo $link['subject'] ?></h6><br/>
<div class= "clearfix"> </div>
   </div>
  <?php } ?>
  </div>
 </div>
```

```
</div>
        include "footer.php"?>
<?php
Delete_book.php:
<?php
include "../base.php";
$book_id=$_GET['id'];
$sql="DELETE FROM book WHERE book_id='$book_id'";
$obj=mysqli_query($conn,$sql);
echo "<SCRIPT LANGUAGE='JavaScript'>
alert('Delete successfully');
window.location.href='view_content.php';</SCRIPT>";
view_user.php:
<div class="container-fluid">
 <?php
$sql="SELECT * FROM user";
$obj=mysqli_query($conn,$sql);
?>
<div class="table-responsive">
<thead>
User ID
First Name
Last Name
User Name
Email
```

```
<th>Age</th>
Action
</thead>
<?php
while($user=mysqli_fetch_assoc($obj)){ ?>
 <?php echo $user['id']; ?>
  <?php echo $user['first_name']; ?>
  <?php echo $user['last_name']; ?>
  <?php echo $user['user_name']; ?>
  <?php echo $user['email']; ?>
  <?php echo $user['age']; ?>
  >
   <a href="edit_user.php?id=<?php echo $user['id']; ?>"><button type="button" class="btn"
btn-default btn-sm">
     <span class="glyphicon glyphicon-edit"></span> Edit
   <a href="delete_user.php?id=<?php echo $user['id']; ?>"><button type="button" class="btn"
btn-default btn-sm">
     <span class="glyphicon glyphicon-trash"></span> trash
  <?php } ?>
</div>
</div>
```

```
include "footer.php" ?>
<?php
Test:
<?php
  if(isset($_SESSION['user_id']))
   {
 $user_id=$_SESSION['user_id'];
   }
  $r=0;
  w=0;
  if(isset($_POST['submit'])){
   for($i=1;$i<=10;$i++)
    {
     if(isset($_POST["$i"])){
       $res=$_POST["$i"];
       }
     else{
      $_POST["$i"]=0;
     $res=$_POST["$i"];
  }
 if($res==1){
     echo "Question.".$i.": Right<br/>><br/>";
     $r=$r+1;
    }else{
     echo "Question.".$i.": Wrong<br/><br/>";
     w=w+1;
}
    }
```

```
echo "right: ".$r."<br/>wrong: ".$w;
//include("base.php");
$sql="INSERT INTO test (user_id, marks, subject)

VALUES('$user_id', '$r', 'math')";
$obj=mysqli_query($conn,$sql);
if($obj)
{
   echo "<script> alert ("Test mark has been submited');</script>";
}
include "footer.php";
?>
```